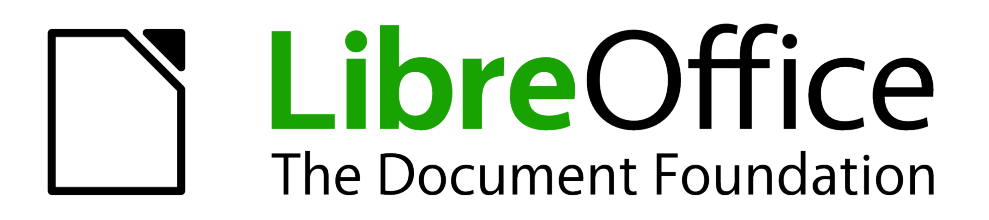

Calc Guide

*Appendix C Calc Error Codes*

# <span id="page-1-4"></span>**Copyright**

This document is Copyright © 2005–2013 by its contributors as listed below. You may distribute it and/or modify it under the terms of either the GNU General Public License [\(http://www.gnu.org/licenses/gpl.html\)](http://www.gnu.org/licenses/gpl.html), version 3 or later, or the Creative Commons Attribution License [\(http://creativecommons.org/licenses/by/3.0/\)](http://creativecommons.org/licenses/by/3.0/), version 3.0 or later.

All trademarks within this guide belong to their legitimate owners.

## <span id="page-1-3"></span>**Contributors**

Barbara Duprey Jean Hollis Weber

### <span id="page-1-2"></span>**Feedback**

Please direct any comments or suggestions about this document to: [documentation@global.libreoffice.org](mailto:documentation@global.libreoffice.org)

### <span id="page-1-1"></span>**Acknowledgments**

This appendix is based on Appendix C of the *OpenOffice.org 3.3 Calc Guide*. The contributors to that appendix are:

Richard Barnes Magnus Adielsson Iain Roberts Jean Hollis Weber

#### <span id="page-1-0"></span>**Publication date and software version**

Published 28 November 2013. Based on LibreOffice 4.1.3.

# **Contents**

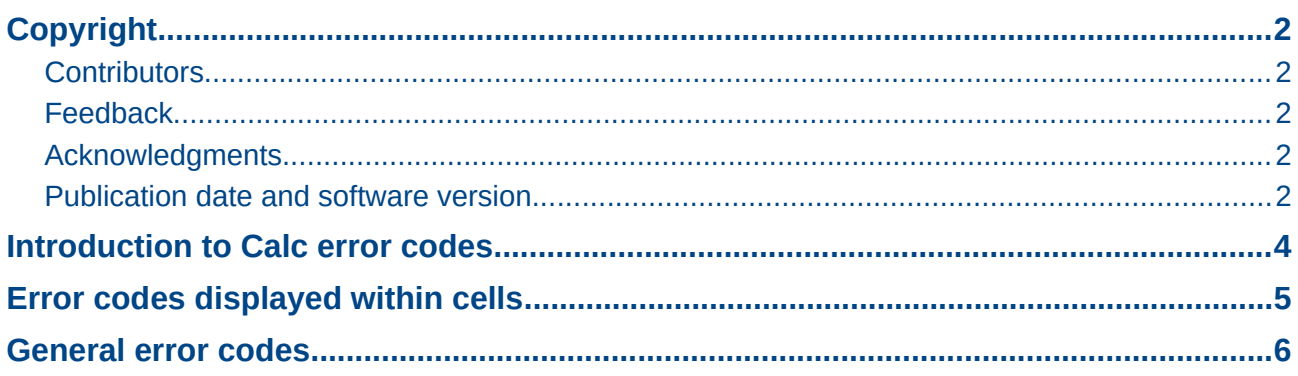

## <span id="page-3-0"></span>**Introduction to Calc error codes**

Calc provides feedback for errors of miscalculation, incorrect use of functions, invalid cell references and values, and other user initiated mistakes. The feedback may be displayed within the cell that contains the error [\(Figure 1\)](#page-3-1) or on the status bar [\(Figure 2\)](#page-3-2) or in both, depending on the type of error. Generally speaking, if the error occurs in the cell that is selected (or contains the cursor), the error message is displayed on the status bar.

As an example, [Figure 1](#page-3-1) shows the error code returned when a column is too narrow to display the entire formatted date. The date displayed within the input line, 04/05/1998, would fit within the cell without a problem, but the format used by the cell produces the date value *Sunday, April 05, 1998*.

| С2 | $\int \chi_0 \sum$ = 104/05/1998 |       |  |  |
|----|----------------------------------|-------|--|--|
|    |                                  |       |  |  |
|    |                                  |       |  |  |
|    | ¦#NAME?                          | #REF! |  |  |
| っ  |                                  |       |  |  |

<span id="page-3-1"></span>*Figure 1: Error codes displayed within cells*

When the cell displaying the **#REF** error code in [Figure 1](#page-3-1) is selected, the status bar displays the error message as shown in [Figure 2.](#page-3-2) This message is more descriptive than the message displayed in the cell, but it still may not provide enough information to correctly diagnose the problem. For fuller explanations, consult the following tables and the Help topic, *Error Codes in LibreOffice Calc*.

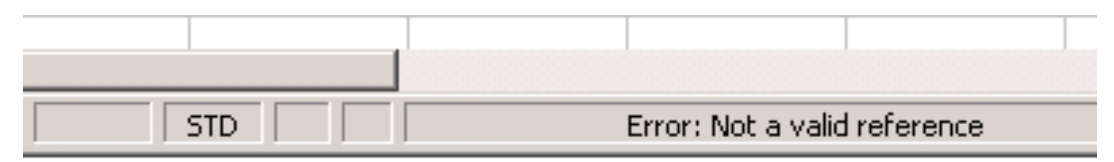

<span id="page-3-2"></span>*Figure 2: An error message displayed in the status bar*

This appendix presents error codes in two tables. This first table explains error messages which are displayed within the cell that actually contains the error. Except in the case of the **###** error, they all correspond to a Calc error code number. The second table explains all of the error codes, listed by code number, including those errors codes in the first table.

# <span id="page-4-0"></span>**Error codes displayed within cells**

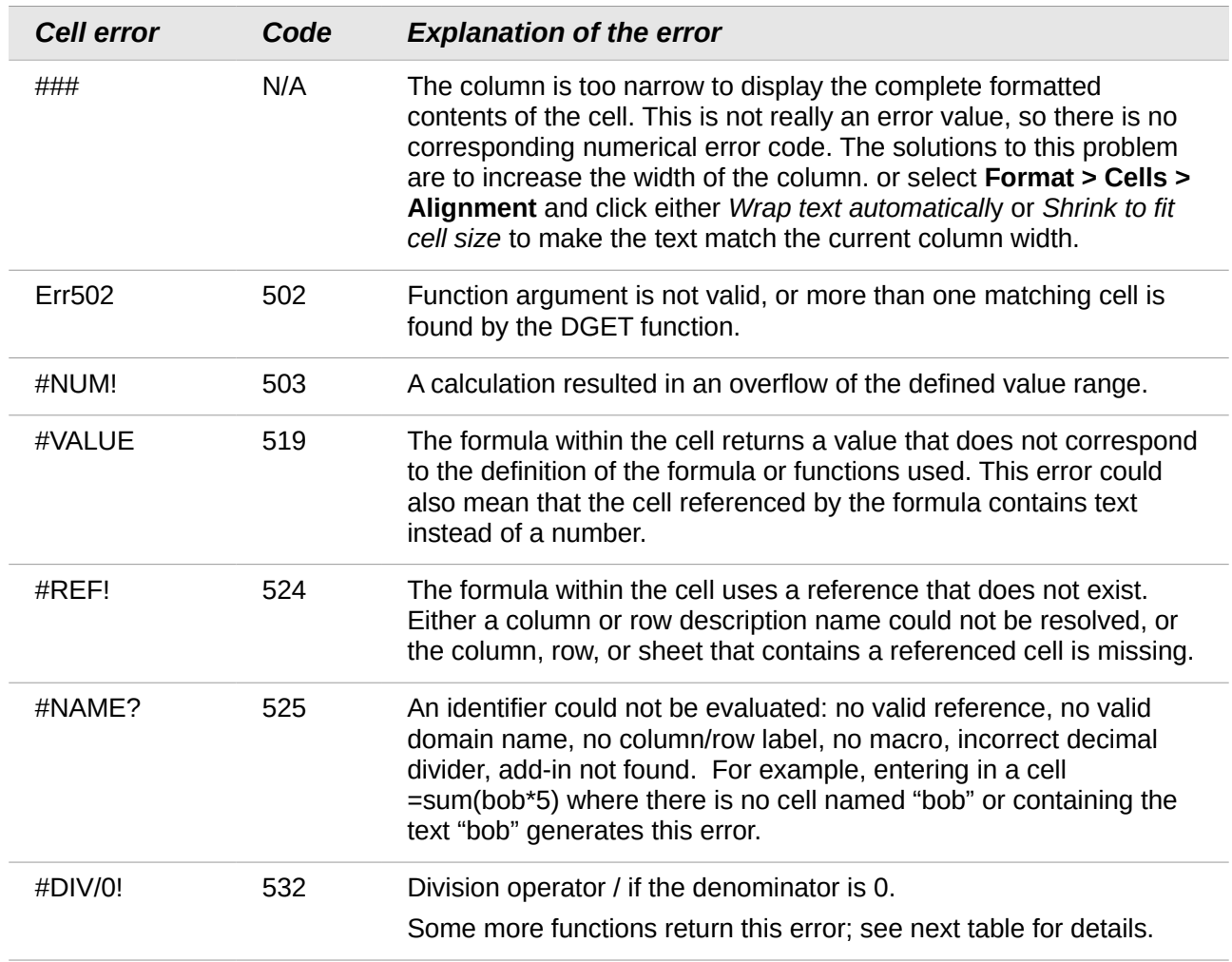

# <span id="page-5-0"></span>**General error codes**

The following table is an overview of the most common error messages for LibreOffice Calc.

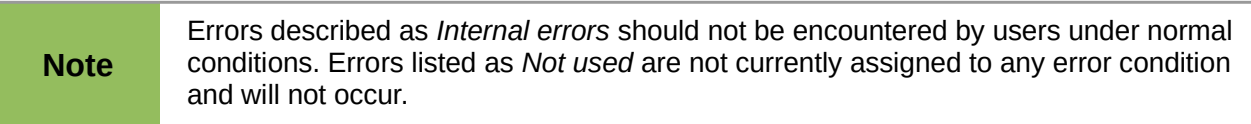

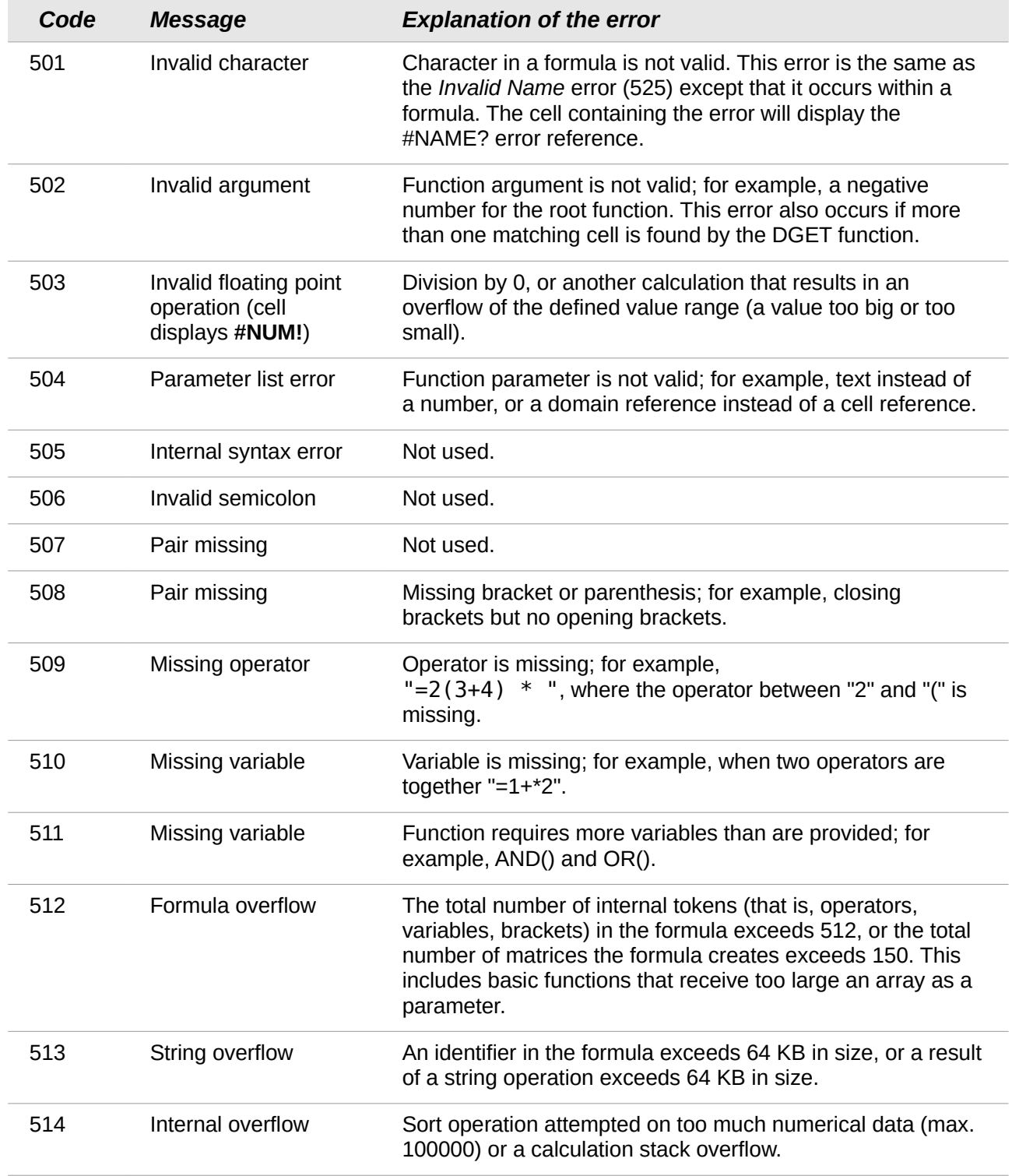

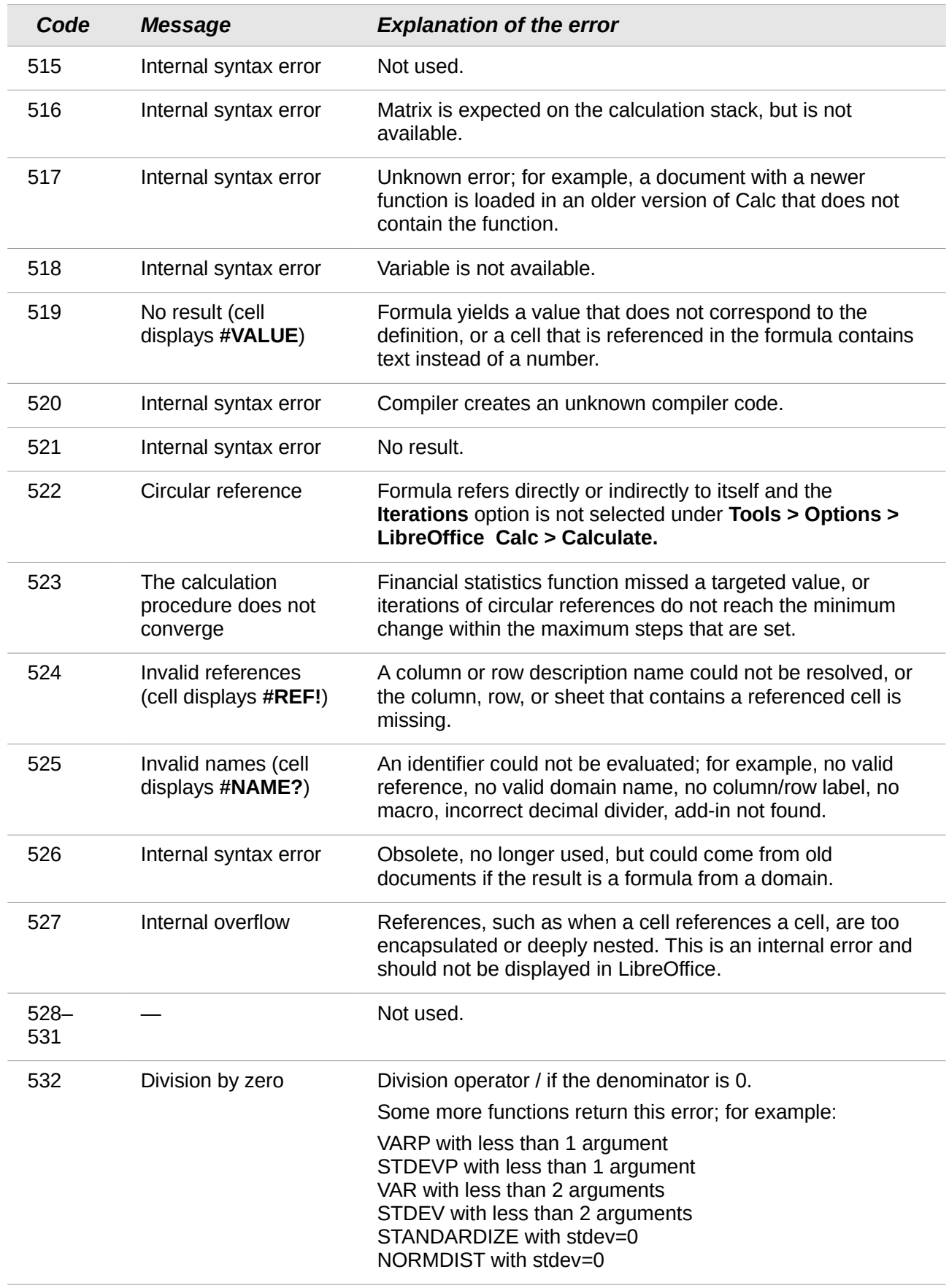